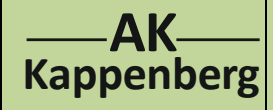

**Aufnahme einer Strom-Spannungskurve bei**

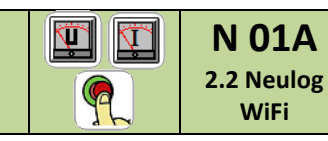

**der Elektrolyse von Salzsäure**

**Prinzip** Salzsäure wird zwischen zwei Platinelektroden elektrolysiert. Dabei wird mit U = 0 V beginnend die Elektrolysierspannung ständig erhöht und die zugehörige Stromstärke gemessen. Die Zersetzungsspannung wird ´grafisch´ ermittelt.

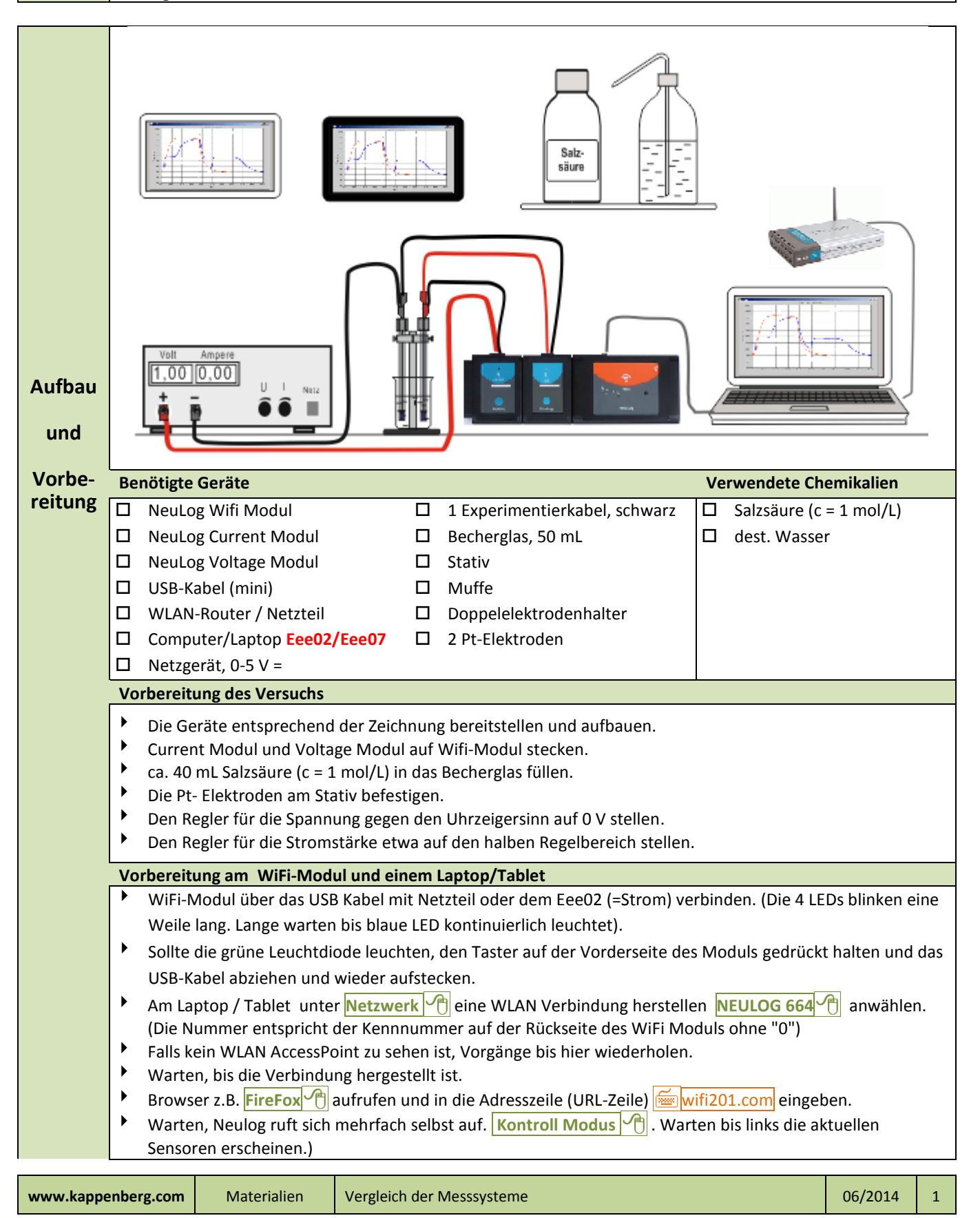

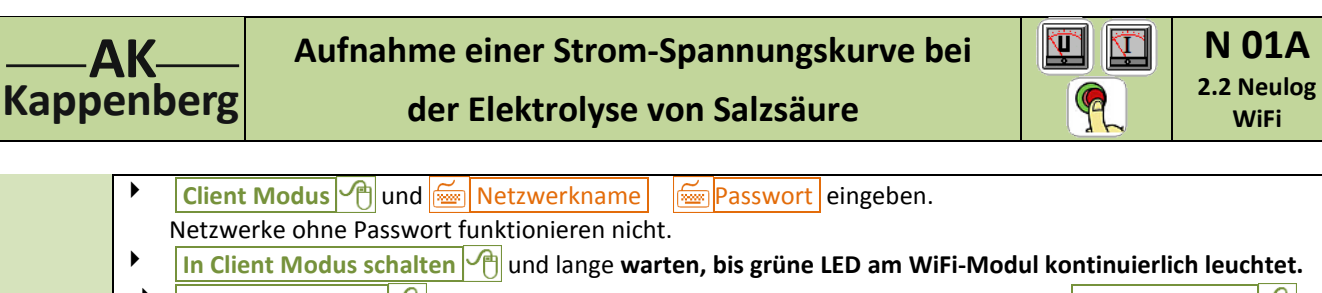

**Zur NeuLock Seite**  $\sqrt{m}$  neue Adresse erscheint in der URL-Zeile. Lange warten!!!. Kontroll Modus  $\sqrt{m}$ . Warten, bis beide Sensoren erkannt sind (ein brauner Balken wächst; sobald die Sensoren erkannt sind, kann man mit dem Knopf hinter dem Balken die Suche abbrechen).

- **Links das Sensorsymbol Stromstärke** (B) anklicken und unter "y-Achse anzeigen" **Links** auf "Achse endet" **1** und "Achse beginnt" **0** ohne Beachtung des Textes einfach eintippen.
- **EXECUTER 19 EXECUTER SHOWSIGHTS AND RESPONSIVE THE SPACE SERVIS ENGINEER FOR SHOWSIGHTS AND RESPONSIVE THE SPACE SERVIS ENGINEER FOR SHOWSIGHTS AND RESPONSIVE THE SPACE SERVIS ENGINEERS AND RESPONSIVE THE SPACE SPACE SPAC** auf "Achse endet" **3** und "Achse beginnt" **0** genauso eintippen. Danach: **Zurück**
- **b** Oben in der Menüzeile On-Line Experiment **A** Einstellungen
- $X$ -Achse <sup>(1)</sup> Spannung<sup>(1)</sup> auswählen. Y

## **Vorbereitung an den anderen Betrachtern (Clients)**

- Am Laptop / Tablet k **Netzwerk <sup>n</sup>imit dem bestehenden Netzwerk eine WLAN Verbindung herstellen** Home Netzwerk<sup>O</sup> anwählen und warten bis die Verbindung hergestellt ist.
- Browser z.B. FireFox<sup>1</sup> aufrufen und in die Adresszeile (URL-Zeile) wifi201.com eingeben.
- Wifi201 ID  $\boxed{664}$  Connect  $\boxed{6}$

**Es erscheint das Neulog-Fenster mit dem Experiment**

- Zur Messwertaufnahme bei 0,0 V **Einzelner Schritt** <sup>n</sup> | warten bis der erste Punkt im Koordinatensystem erscheint (evtl. unten rechts **Raster e** anklicken.
- Danach die Spannung um jeweils U = 0,1 V (muss nicht exakt 0,1 V sein) erhöhen und den Messwert jeweils mit **Einzelner Schritt** | aufnehmen.
- Unten **Graph** anzeigen lassen und **Größe anpassen**

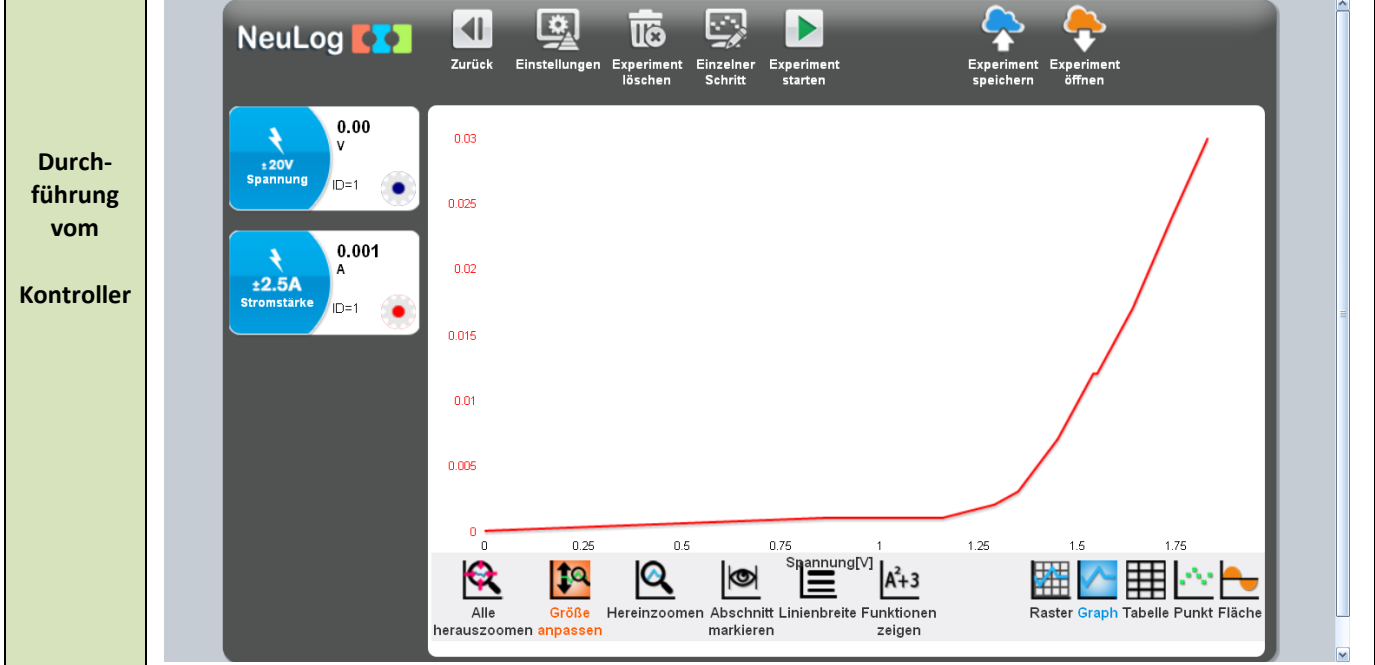

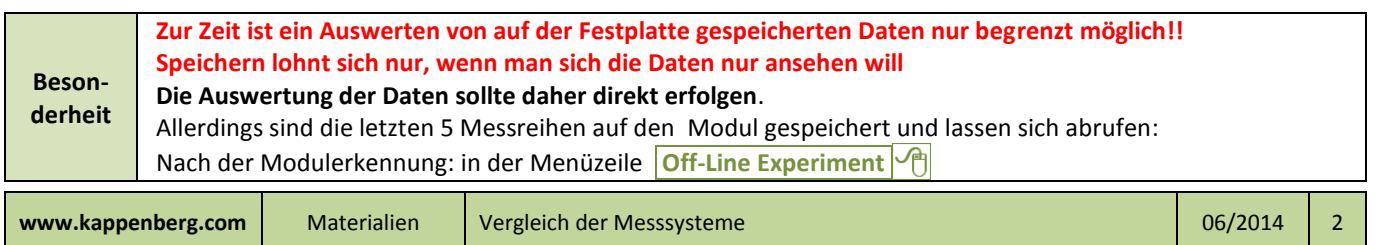

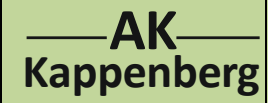

**Aufnahme einer Strom-Spannungskurve bei**

**der Elektrolyse von Salzsäure**

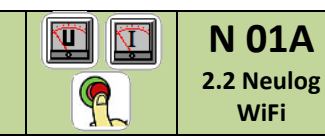

dann ". **Experiment laden** (1) und auswählen (1), ob Neuestes, 2, 3, 4, oder Ältestes.

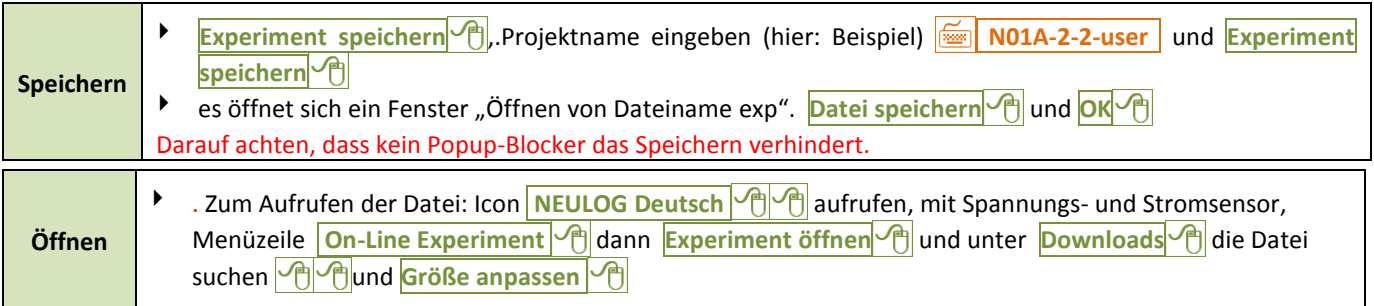

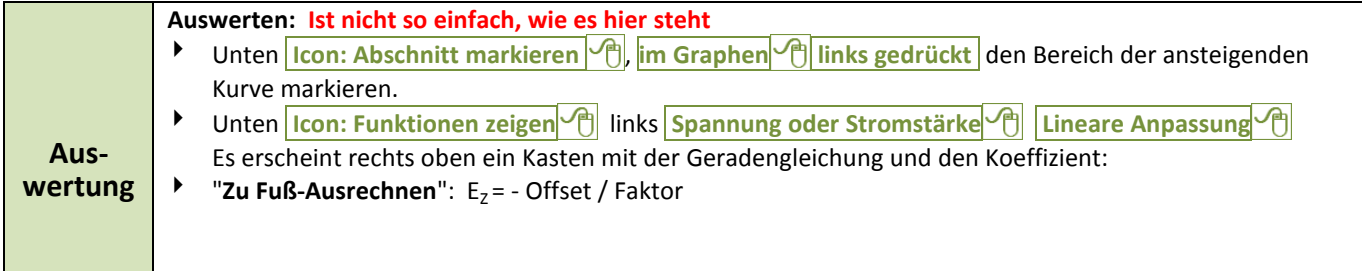

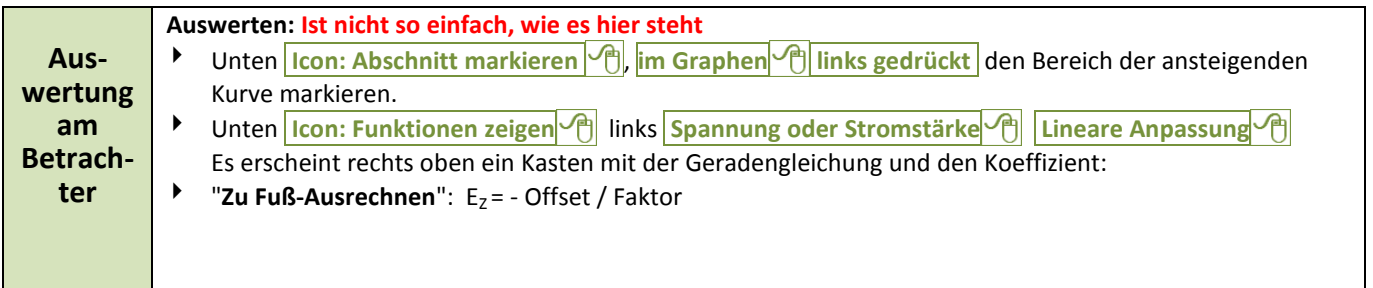

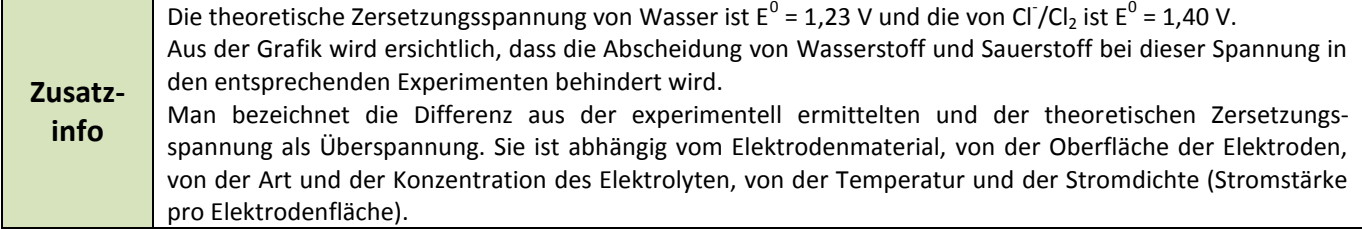

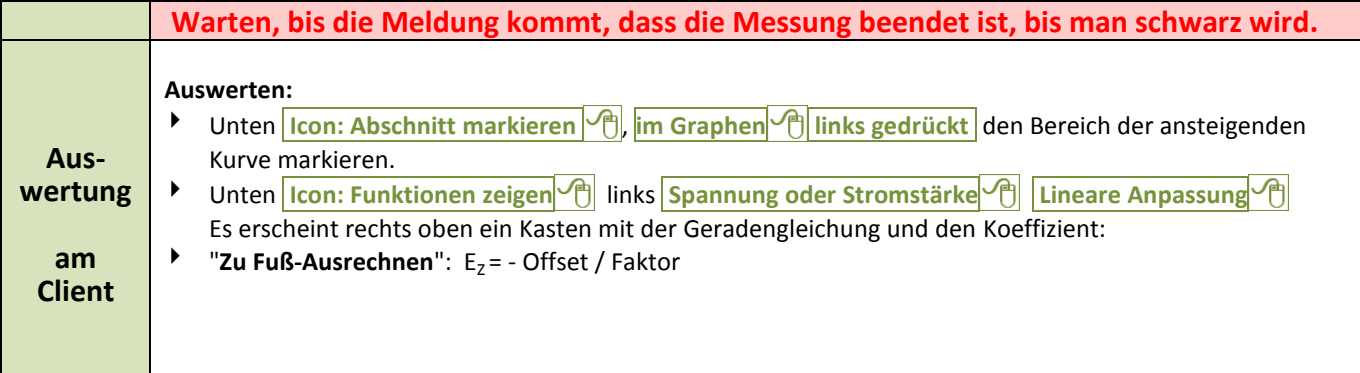

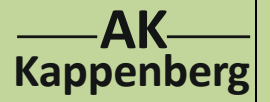

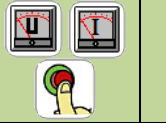

**der Elektrolyse von Salzsäure**

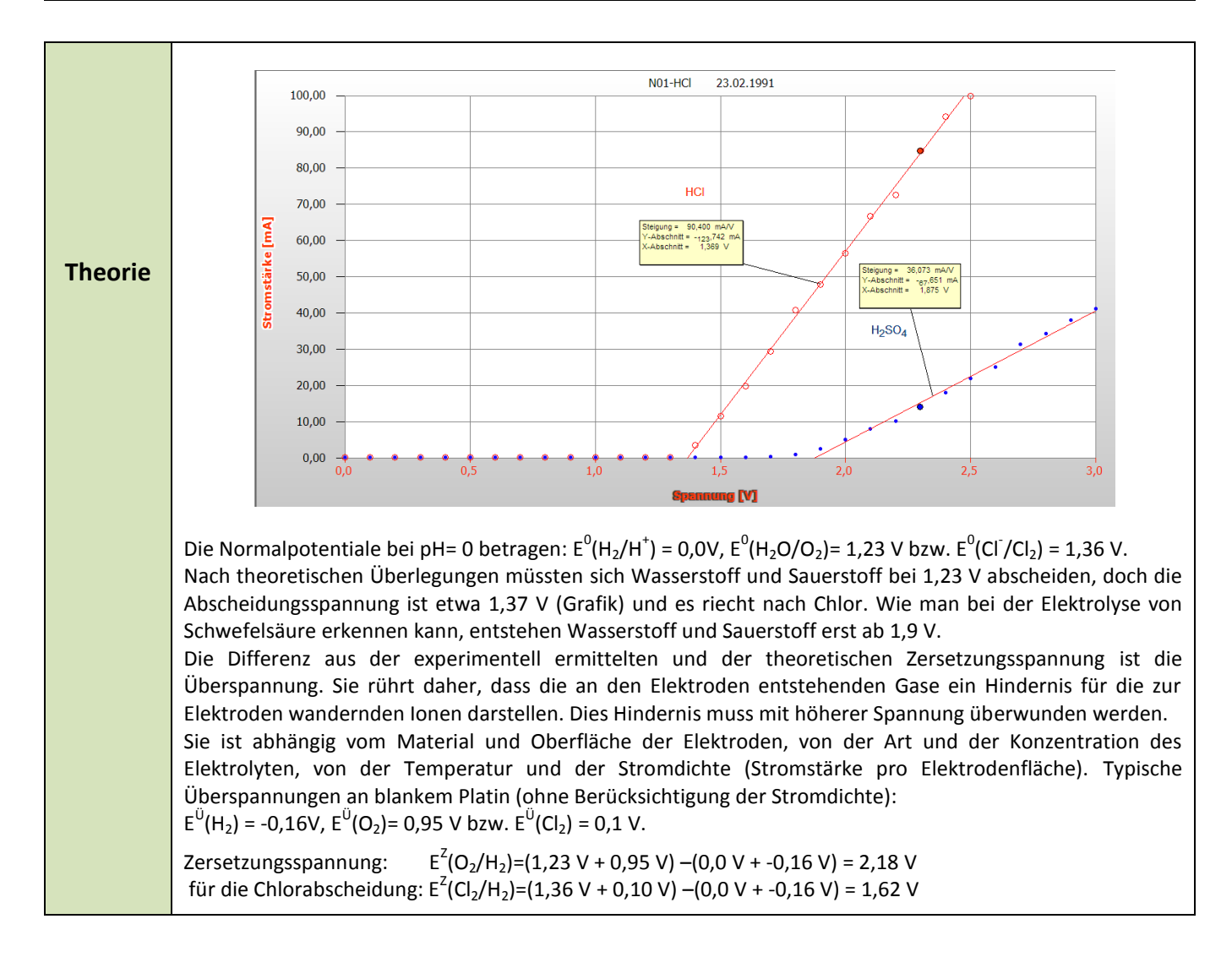

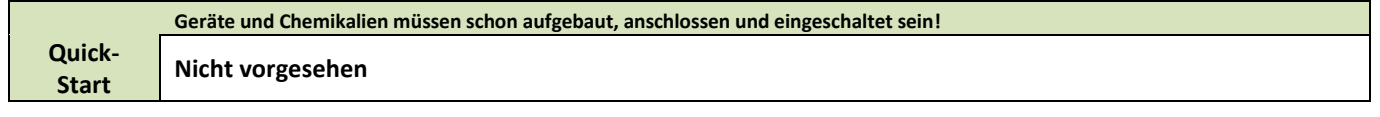

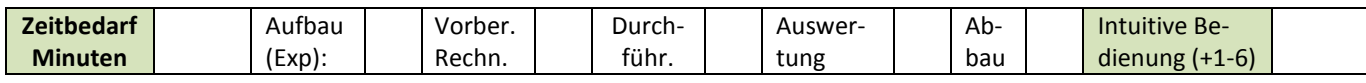

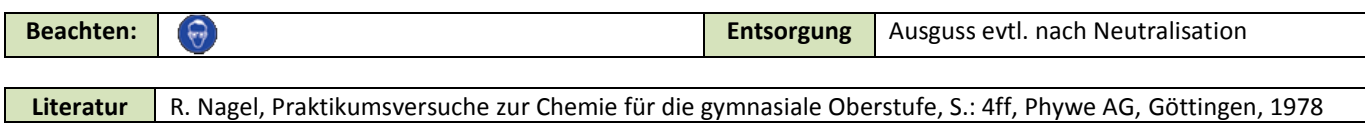

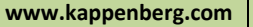